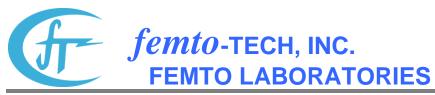

25 Eagle Court \* Carlisle, Ohio 45005 \* United States of America Telephone (937) 746-4427 \* FAX (937) 746-9134 \* E-Mail: <a href="mailto:support@femto-tech.com">support@femto-tech.com</a>

## **CRM-510LPB Operation Sheet**

## **Start Test**

| Action                                                                                                    | Screen Shows                                        |
|----------------------------------------------------------------------------------------------------|-----------------------------------------------------|
| (1) Turn key to RUN position                                                                                                    | Blank                                               |
| (2) Push the PRINT button once                                                                                                    | RUN, then goes to: pCi/I, "Hg, °F or Bq/M³, kPa, °C |
| (3) Push the PRINT button again                                                                                                    | DATE 01/01/20 (current date)                        |
| (4) Push and release both buttons at the same time                                                                                                    | TIME 14:06 (current time)                           |
| (5) At this time, the device goes into Self-Test Mode                                                                                                    | SELF TEST ACTIVE                                    |
| This process takes about 20 seconds. When the test passes, the screen shows:                                                                              | PASSED SELF TEST<br>TEST STARTED!                   |
| At this time, the test is running                                                                                                    | Count 0                                             |
| If the screen says: Turn the key to OFF and push a button Start again from the beginning. If the device fails a second time, call femto-TECH for guidance | SELF TEST FAILED                                    |

## **End Test**

| Action                                                              | Screen Shows |
|---------------------------------------------------------------------|--------------|
| (1) Turn the key to the OFF position and push either of the buttons | TEST ENDED!  |

Note: Once you start a new test, the old data will be **CLEARED!** 

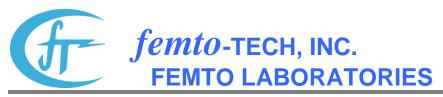

25 Eagle Court \* Carlisle, Ohio 45005 \* United States of America Telephone (937) 746-4427 \* FAX (937) 746-9134 \* E-Mail: <a href="mailto:support@femto-tech.com">support@femto-tech.com</a>

## Send Test to Air Chek (Rad-Lab BE | Windows®)

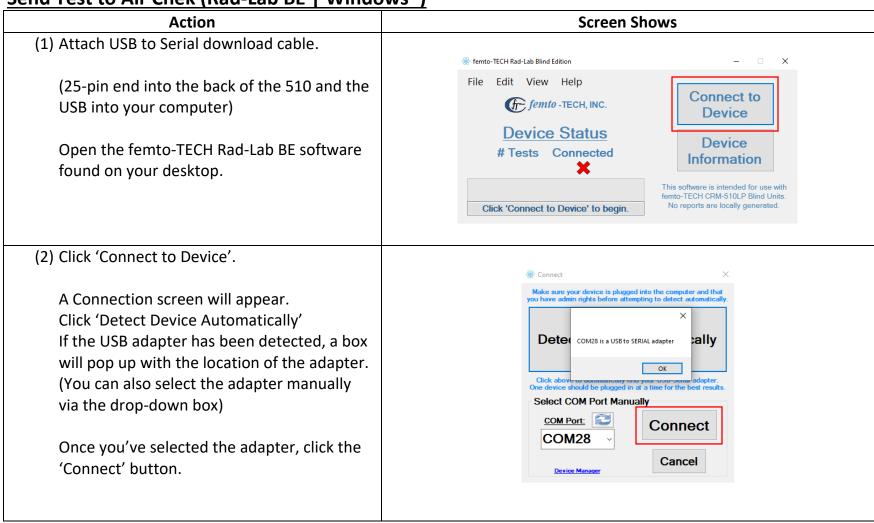

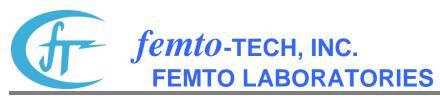

25 Eagle Court \* Carlisle, Ohio 45005 \* United States of America Telephone (937) 746-4427 \* FAX (937) 746-9134 \* E-Mail: <a href="mailto:support@femto-tech.com">support@femto-tech.com</a>

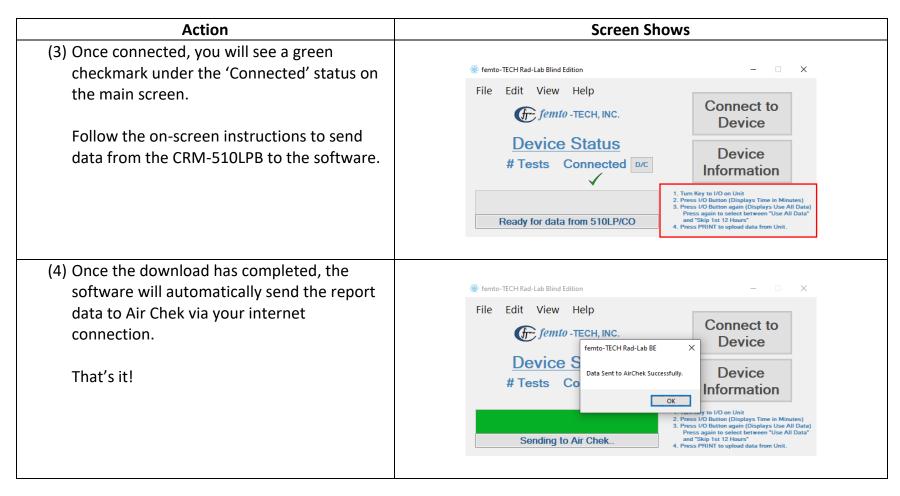